# Программный регулятор температуры<br>«Термодат-14УЭ1»

Инструкция по настройке

#### **Основные технические характеристики.**

Питание ∼ 220В переменного тока 50 Гц.

Потребляемая мощность - не более 10Вт.

Габаритные размеры прибора - 96х96х110 мм, монтажный вырез в щите - 92х92 мм.

Масса - не более 0,8 кг.

# **Настройка прибора.**

Вход в режим настройки осуществляется нажатием кнопки «#». Выбор основных страниц режима настройки (их пять) осуществляется кнопками «∇» и «∆». Выбор дополнительных страниц производится с любой основной страницы кнопками «∇» и «∆» при нажатой и удерживаемой кнопке «#». Вход на выбранную страницу и перебор параметров на ней осуществляется с помощью кнопки «#». Во всех режимах настройки в верхней строке индикатора указывается наименование (условное обозначение) параметра, а в нижней строке приводится его текущее значение. Значение выбранного параметра можно изменить (увеличить, уменьшить) кнопками «∇» и «∆». Выход из режима настройки осуществляется нажатием кнопки «\*».

# **Выбор типа входа.**

1. В режиме настройки войти на страницу «Р.Н.3», выбрать параметр «Тип датчика». В нижней строке индикатора появится обозначение типа датчика: термопары ХА(К), ХК(L), ПП(S), ЖК(J), МК(Т), ПП(R), ПР(B), НН(N), ВР(А1), ВР(А2), ВР(А3), термосопротивления Cu (медь, W=1.4260), Cu' (медь, W=1.4280), Pt (платина, W=1.3850), Pt' (платина, W=1.3910), обозначениям РК15, РС20 соответствуют градуировки пирометров. Для подключения измеряемого напряжения – 4.00…65 мВ нужно выбрать тип входа U mV, для измерения тока 0…20 мА (только с внешним шунтом 2 Ом) - I mA.

2.Если в качестве датчика температуры выбрано термосопротивление, то при последующем нажатии кнопки «#» нужно установить значение сопротивления датчика при нуле градусов Цельсия (приводится в паспорте на датчик) в Ом.

3.Если в пункте «Тип датчика» выбран вход для измерения постоянного напряжения 0…40 мВ или тока 0…20 мА, то соответствие индицируемого значения измеряемой величины (преобразователями с универсальными выходными сигналами 0…50 мВ; 0…5 мА или 4…20 мА) значениям постоянного напряжения 0 и 40 мВ или тока 0 и 20 мА устанавливается на странице параметров «Р.Н.40».

4. Если в пункте «Тип датчика» выбран вход для измерения постоянного тока 0…20 мА, то на странице параметров «Р.Н.40», кроме вышеперечисленного, нужно задать максимальное значение тока, которое прибор должен воспринимать как обрыв датчика.

#### **Законы регулирования.**

После включения в сеть прибор начинает регулирование температуры, на табло отображается текущая температура, измеренная датчиком, на нижнем – заданная температура регулирования (температурная уставка). Закон регулирования – трехпозиционный пропорционально-импульсный. Регулирование производится с помощью двух реле: первое реле Р1 управляет нагревом, второе реле Р2 управляет охлаждением. При нагреве или охлаждении соответствующее реле замыкается на время, зависящее от разности температур между уставкой и измеренным значением температуры. Закон, по которому вычисляется длительность управляющих импульсов (время, на которое замыкается реле), может быть адаптивным или пропорционально - дифференциальным (ПД). При адаптивном законе длительность управляющего импульса вычисляется на основе реакции системы на тестирующие импульсы. В случае ПД закона длина импульса вычисляется по формуле: t(сек)=mod(Kp\*((Туст-Тизм)+Kd\*(Tпред-Тизм)/tшаг)), где Kp – пропорциональный коэффициент, Kd – дифференциальный коэффициент, Туст – заданное значение температуры, Тизм – значение температуры в момент вычисления текущего импульса, Тпред – значение температуры в момент вычисления прошлого импульса, tшаг – время прошедшее между двумя шагами регулирования. Коэффициенты Kp и Kd должны быть заданы при настройке прибора. В зависимости от знака выражения (Kp\*((Туст-Тизм)+Kd\*(Tпред-Тизм)/tшаг)) подается команда на нагрев или охлаждение.

Промежуток времени между управляющими импульсами в обоих законах определяется временем теплового отклика системы. Это время, за которое при изменении количества тепла, подводимого к объекту регулирования, его температура изменится на какую-то величину и установится. Оно может быть определено экспериментально, и также должно быть задано при настройке прибора. Если измеренная температура отличается от заданной менее, чем на величину зоны нечувствительности – гистерезиса (ГС.1 - от 1 до 15°С), регулирование не происходит - оба реле выключены. Предусмотрен «выбор люфта» двигателя. При настройке задается время выборки люфта при движении задвижки в одном направлении (в меню настройки Р.Н.4, параметр «Время задержки») и при смене направления движения задвижки (в меню настройки Р.Н.4, параметр «Время люфта»).

Возможно управление задвижкой вручную. Реле Р1 и Р2 в этом случае управляются кнопками « $\nabla$ » или « $\Delta$ » и «\*».

#### Выбор разрешения прибора по температуре.

1. Войти на страницу «Р.Н.50», выбрать параметр «Индикация температуры». Установить «1» или «0.1», что соответствует разрешению прибора по температуре в 1<sup>°</sup>С или 0.1<sup>°</sup>С. Задать разрешение уставки температуры.

#### Выбор типа выхода.

Прибор, в зависимости от модели, может иметь, кроме токового, и другие выходы. Эти выходы могут использоваться для регулирования или сигнализации и могут быть: релейными (Р), транзисторными (Т), выходами для непосредственного управления симисторами (С) или выходами для управления блоками ФИУ (F). Если в Вашем приборе имеются выходы Р, Т и/или С, то каждому из них нужно присвоить правильное значение. Так, например, выход Р можно использовать как аварийный выход, подключив к нему небольшую нагрузку (сигнальную лампочку). Выход С (до 1 А) можно использовать для управления питанием обмотки промежуточного пускателя, либо для управления мощным симистором. Выход Т лучше всего использовать для управления силовым блоком типа СБ или для управления БУТ или БУС (блок управления тиристором или блок управления симистором). Токовый выход прибора, если имеется в модели, всегда находится на выходе 3. Выбрать страницу «Р.Н.21», параметр «Работа выхода 3», задать его состояние.

#### Сигнализационный выход.

Если выход используется для сигнализации «Авария», «Ход программы», «Окончание программы», «Окончание шага», то он будет температурой срабатывать при: достижении значения уставки, при выполнении программы, при окончании программы и при окончании шага соответственно. Перевод состояния выхода программы (кроме типа «Авария») в первоначальное состояние осуществляется нажатием кнопки «\*»! При окончании шага программы выполнение программы остановится, если задана работа реле по концу шага. Для продолжения шага надо снова нажать кнопку « $*$ »!

1. При выбранном типе реагирования «Авария» войти на страницу параметров «Р.Н. 25». В параметре «МАКС. Т» (если его состояние ВКЛ) задаётся значение, при превышении которого включается аварийное реле. В параметре «МИН. Т» (если его состояние ВКЛ) также задаётся значение

температуры. Если измеренная температура меньше этого значения, то включится аварийное реле. Если измеренное значение температуры больше, чем расчётное плюс заданное в параметре «ДОПУСК(+)», то аварийное реле тоже включится. Если измеренное значение температуры меньше, чем расчётное минус заданное в параметре «ДОПУСК(-)», то включится аварийное реле. Например, параметрам «МАКС. Т» и «МИН. Т» задали состояние «ВЫКЛ». Параметрам «ДОПУСК(+)» и «ДОПУСК(-)» задали значения. Включили выполнение программы. Аварийное реле (выход с типом «Авария») будет в выключенном состоянии, если измеренная температура будет находиться в «коридоре» Т<sub>расчётная</sub> плюс/минус значения параметров «ДОПУСК $(+)$ » / «ДОПУСК $(-)$ ».

**Редактирование программ регулирования и задание параметров регулирования.** 

1. Войдите на страницу параметров «Р.Н.2». В этом уровне производится редактирование программ регулирования температуры.

Для просмотра и редактирования нужной программы установить номер программы и нажать «#». Для просмотра и редактирования данной программы кнопкой «∆» выбрать «Шаги программы» и нажать «#». Для просмотра и редактирования параметров данной программы кнопкой «∆» выбрать «Параметры» и нажать «#».

#### **Редактирование программы:**

− номер шага программы (программа может иметь от одного до тридцати шагов);

− тип шага (нагрев/остывание с определённой скоростью - обозначение ↑↓, нагрев/остывание с определённой скоростью и переход на следующий шаг, когда измеряемая температура достигнет нужного значения обозначение ↑ →, поддержание температуры на одном уровне в течение определённого времени - обозначение →, переход на другую программу с указанием ее номера - обозначение ПРГ; остановка процесса регулирования обозначение \_\_);

− скорость или время регулирования, в зависимости от типа шага;

− температуру регулирования или конечную температуру при нагреве или остывании.

Внимание!

1. В качестве начальной температуры при нагреве или остывании используется фактическая температура объекта.

2. На странице «Р.Н.4» есть параметр «зона перехода для шага  $\uparrow \rightarrow \rightarrow$ ». Если при использовании этого шага есть желание перейти на следующий шаг программы чуть раньше, чем измеренная температура достигнет заданной, то можно задать эту величину в параметре «зона перехода для шага ↑ →».

## **Задание параметров регулирования:**

Выбор и настройка ПИД закона регулирования.

1. Выбрать страницу «Р.Н.3», выбрать параметр «Закон регулирования».

2. Установить в нижней строке «ПИД».

3. Для установки ПИД коэффициентов необходимо:

- Выбрать страницу «Р.Н.2» и войти в редактирование параметров данной программы. Выбрать параметр «Коэффициент Кр».

- Установить в нижней строке требуемое значение пропорционального коэффициента Кр (от 0 до 10000), интегрального коэффициента Кi (от 1 до 10000 или «OFF» - интегральная составляющая мощности отключена), дифференциального коэффициента Кd (от 0 до 100) и зону действия интегрального и дифференциального коэффициентов в процентах от величины уставки («Ограничение ПИД»).

*Примечание:* Подбор коэффициентов можно начинать со значений: «Кр»=70, «Кі»=600, «К $d$ »=0, ограничение «ПИД»=20.

## **Индикация выводимой мощности.**

1. Выбрать страницу «Р.Н.4», выбрать параметр «Мощность. Разница». В этом режиме в верхней строке индицируется значение выводимой мощности в процентах от ее максимального значения. В нижней строке приводится «невязка» ∆t= t - t<sup>у</sup> в градусах. Этот режим используется при подборе коэффициентов регулирования.

2. Выбрать страницу «Р.Н.4», выбрать параметр «Максимальная мощность». В этом режиме устанавливается предельное значение выводимой мощности в процентах от максимальной мощности нагревателя.

# **Выбор и настройка пропорционального закона регулирования с постоянной составляющей мощности.**

1. Выбрать страницу «Р.Н.3», выбрать параметр «Закон регулирования».

2. Установить в нижней строке «Пропорц.+Конст.».

3. Для установки коэффициентов необходимо:

- На странице «Р.Н.2» в редактировании параметров данной программы установить в нижней строке требуемое значение пропорционального коэффициента Кр (от 0 до 10000),

- Выбрать параметр «Постоянная мощность».

- Установить значение постоянной составляющей мощности (в процентах от максимальной мощности нагревателя).

## **Выбор и настройка токового выхода и выхода по напряжению.**

1. Выбрать страницу «Р.Н.30», выбрать параметр «Токовый выход».

Возможны следующие варианты:

- «Выключен» - токовый выход выключен,

- «Ток – температура» - ток на выходе (0…20 мА) прямо пропорционален измеренной температуре. Так, например, если прибор при измеренной температуре 0 град. должен выдавать 0 мА, а при 200 градусах – 20 мА, то параметр «ток при 0» должен быть задан 0.00 мА, а параметр «ток при 100» должен быть задан 10 мА.

- «Напряжение – температура» - напряжение на выходе прямо пропорционально измеренной температуре. Так, например, если прибор при измеренной температуре 0 градусов должен выдавать 0 В, а при 200 градусах – 10 В, то параметр «напряжение при 0» должен быть задан 0.00 В, а параметр «напряжение при 100» должен быть задан 5 В.

2. Выбрать нужное.

## **Работа с архивом. Установка даты и времени.**

Для правильной записи данных в архив, необходимо настроить часы реального времени.

1. Выбрать страницу «Р.Н.23». Последовательно выбирая параметры «Запись в архив», «Установка часов», «Установка минут», «Установка месяца», «Установка даты», установить, соответственно, интервал времени записи данных в архив прибора (в минутах и секундах), текущее время и дату.

## **Просмотр содержания архива на индикаторе прибора**

1. Выбрать страницу «Р.Н.5». На индикаторе появится время и порядковый номер записи и последняя запись в архиве значения измеренной температуры. Дату записи можно посмотреть при нажатой кнопке «\*».

2. Для просмотра предыдущих записей последовательно нажимать кнопку «∇».

#### **Изменение сетевого адреса прибора**

1. Выбрать страницу «Р.Н.3», выбрать параметр «Сетевой адрес прибора».

2. Установить сетевой адрес прибора.

## **Включение цифрового фильтра**

В условиях повышенных электромагнитных помех показания прибора могут быть неустойчивыми. Для уменьшения таких колебаний предусмотрен программный цифровой фильтр.

1. Выбрать страницу «Р.Н.50», выбрать параметр «Фильтр измерений».

2. Установить «Включить» (или «Выключить»).

#### **Отключение компенсации температуры холодных спаев термопар**

При необходимости к прибору можно подключить дифференциальную термопару. Для этого нужно отключить компенсацию температуры холодных спаев термопар.

1. Выбрать страницу «Р.Н.50», выбрать параметр «Учет холодного спая».

2. Установить «Включить» (или «Выключить»).

# **Установка разрешения по температуре и разрешения скорости увеличения температуры** задаётся в странице «Р.Н.50».

## **Регулирование температуры вручную.**

Иногда требуется регулировать выходную мощность вручную, оперативно реагируя на изменение температуры.

1. Выбрать страницу «Р.Н.60», выбрать параметр «Ручное управление».

2. Установить в нижней строке процент постоянно выводимой мощности.

3. Аварийный выход по аварийной уставке в этом режиме не работает.

## **Регулирование температуры без программы.**

Выбрать страницу «Р.Н.60», выбрать параметр «Упрощенное» (При типе регулирования «Упрощенное» прибор будет работать как «Термодат – 12», по уставке).

# **Контроль обрыва контура нагревателя.**

1. Выбрать страницу «Р.Н.22», выбрать параметр «Контроль контура регулирования».

2. Установить в нижней строке «Да», если хотите контролировать контур нагревателя на случай обрыва.

3. Выбрать параметр «Время теплового отклика».

4. Установить в нижней строке время теплового отклика.

5. Выбрать параметр «Изменение температуры».

6. Установить в нижней строке заниженное в 1.5-2 раза ожидаемое изменение температуры за время теплового отклика при 100% мощности нагревателя.

7. В случае, если температура не изменилась на заданную величину за заданное время, включается реле Р3.

**В основном режиме прибор индицирует** номер шага программы, параметры регулирования в соответствии с типом шага программы. В одном случае это время выдержки и температура поддержания, в другом - заданная

на этом шаге скорость изменения температуры и температура регулирования, рассчитанная в соответствии с этой скоростью.

**Выбор нужной программы и ее запуск** на выполнение осуществляется подачей команды «Включен» с клавиатуры прибора в режиме настройки на странице «Р.Н.1». Запуск можно произвести с нужного шага. При завершении программы регулирование прекращается, при этом прибор продолжает измерять температуру. Прервать выполнение программы можно в любой момент, подав соответствующую команду («выключен» или «пауза») с клавиатуры прибора. Запуск программы можно осуществить, замкнув клеммы «Внешний запуск» на задней панели прибора с помощью, например, внешней кнопки.

**В режиме** «Р.Н. 70» можно задать тип устройства, осуществляющего удалённый запуск выполнения программы.

При типе «КНОПКА» можно задать либо только запуск программы, либо запуск/стоп программы. Если задан «ЗАПУСК/СТОП», выполнение программы начнётся после кратковременного замыкания контактов «Внешний запуск». После следующего кратковременного замыкания контактов «Внешний запуск» программа будет остановлена. Запуск программы на следующий раз произойдёт с первого шага.

При установленном типе «ТУМБЛЕР» программа будет выполняться только при замкнутых контактах «Внешний запуск». При размыкании контактов выполнение программы остановится. При следующем замыкании контактов выполнение заданной программы начнётся с первого шага.

# **Исполнение по конструкции, прочности и устойчивости к внешним воздействующим факторам.**

Прибор предназначен для щитового размещения согласно ГОСТ 5944-91. Прибор по устойчивости и прочности к воздействию температуры и влаги соответствуют группе исполнения В1 по ГОСТ 12997-84 для эксплуатации в закрытых отапливаемых или охлаждаемых и вентилируемых производственных помещениях, рабочий диапазон температур +  $5^{\circ}$ C... + 45°C, влажность до 75% при  $30^{\circ}$ С.

Минимально допускаемое электрическое сопротивление изоляции между отдельными электрическими цепями прибора и между этими цепями и корпусом, в соответствии с ГОСТ 12997 должно быть не менее 20МОм в нормальных условиях, 5МОм при верхнем значении рабочей температуры (45°С) и 1МОм при верхнем значении относительной влажности (75%.)

Электрическая изоляция в нормальных условиях выдерживает в течение одной минуты действие напряжения переменного тока синусоидальной формы частотой 50Гц с амплитудой 500В между цепью питания и корпусом; между выходными цепями реле и цепью питания, а также между этими цепями и корпусом.

Требования по безопасности соответствуют ГОСТ 12.2.007.0-75 и ГОСТ 12997.

Прибор не содержит драгоценных металлов и вредных веществ, требующих специальных мер по утилизации.

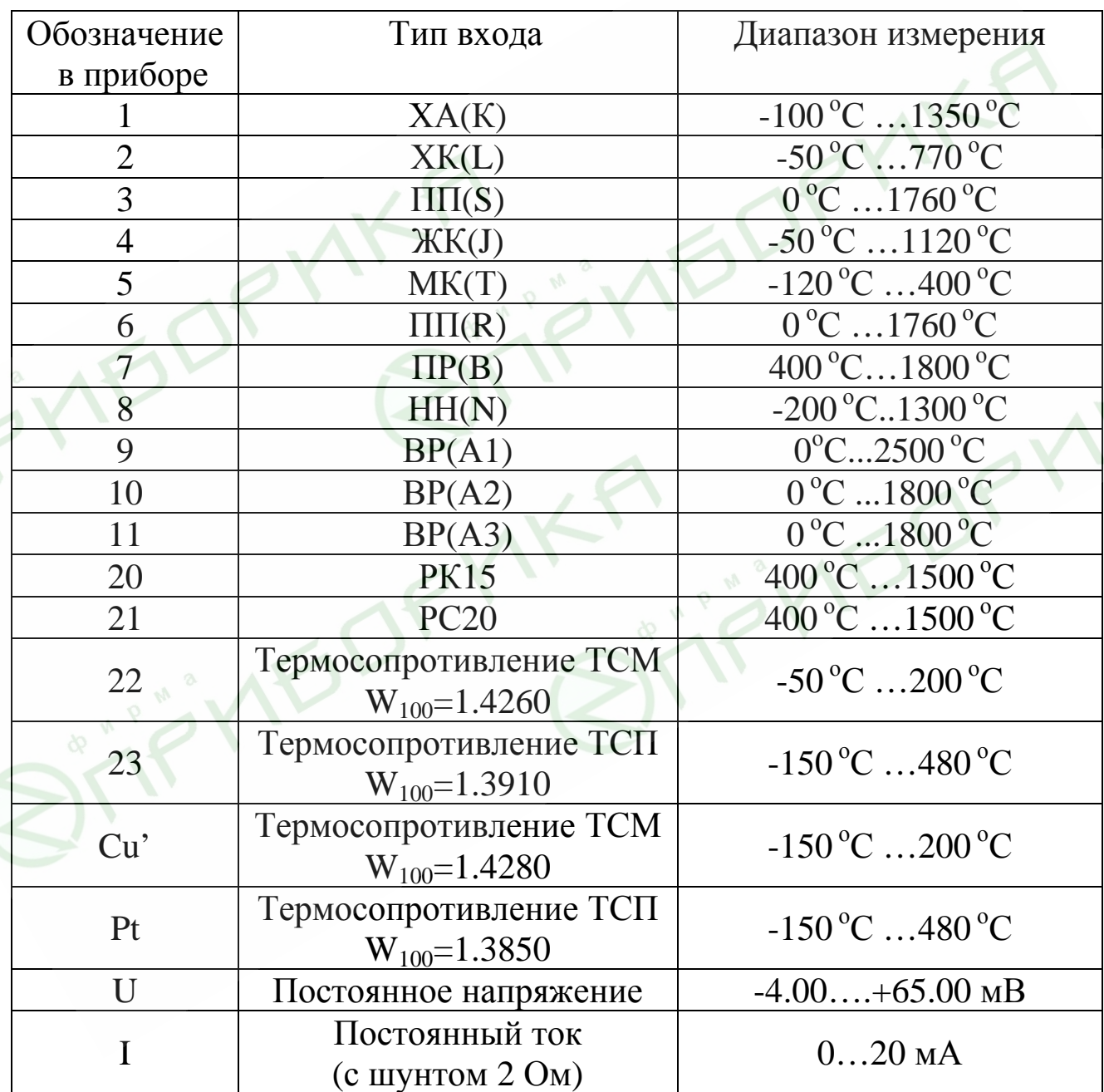

# **Перечень типов входов**

Пример 1: если необходимо, чтобы при изменении входного сигнала от  $i_1$ =4 до  $i_2$ =20 мА индицируемая величина (температура) изменялась от  $T_1=0^{\circ}$ С до  $T_2=200^{\circ}$ С, нужно указать, что току  $i=0$ мА соответствует температура

$$
T = \frac{T_2 - T_1}{i_2 - i_1}(i - i_1) + T_1 = \frac{200 - 0}{20 - 4}(0 - 4) + 0 = -50^{\circ}C
$$
, a rowy 20 mA co气teret byet remneparypa 200°C.

Пример 2: если необходимо, чтобы при изменении входного сигнала от  $i_1$ =20 до  $i_2$ =4 мА индицируемая величина (температура) изменялась от  $T_1=0^\circ \text{C}$  до  $T_2=800^\circ \text{C}$ , нужно указать, что току  $i=0$ мА соответствует температура

$$
T = \frac{800 - 0}{4 - 20} (0 - 20) + 0 = 1000^{\circ} C
$$
, a row 20 mA *coovers*ers per remneparypa 0°C.